# **LEZIONE-TSQL-01 DDL(VER01)**

# <span id="page-0-0"></span>**T-SQLPROGRAMMAZIONE PARTE PRIMA**

## <span id="page-0-1"></span>**MICROSOFT SQLSERVER**

#### <span id="page-0-2"></span>**IL PRODOTTO**

#### <span id="page-0-3"></span>**MICROSOFT SQL SERVER**

Le dispense SQL descrivono un generico SQL utilizzato nella maggior parte dei database, noto come standard SQL92; tuttavia esistono delle varianti a questo linguaggio, generalmente indicate come «dialetti».

Microsoft Sql Server è un ambiente di gestione di basi di dati (RDBMS) che ha proposto diverse versioni ed utilizza uno specifico dialetto non come T-SQL, ovvero Transact-SQL. In questa dispensa analizzeremo la sintassi del linguaggio T-SQL per creare, gestire e analizzare i database.

Per saperne di più sul RDBMS e sul T-SQL è possibile consultare i seguenti link:

SOL Server technet.microsoft.com <http://technet.microsoft.com/it-it/library/bb500469.aspx> Guida di riferimento a Transact-SOL [http://technet.microsoft.com/it-it/library/bb510741\(v=sql.110\).aspx](http://technet.microsoft.com/it-it/library/bb510741(v=sql.110).aspx) Versioni e distribuzioni di SQL Server [http://it.wikipedia.org/wiki/Microsoft\\_SQL\\_Server](http://it.wikipedia.org/wiki/Microsoft_SQL_Server) Installazione per SQL Server 2012 <http://technet.microsoft.com/it-it/library/bb500469.aspx>

Le versioni di SQL Server sono state molte; traggo le principali da Wikipedia:

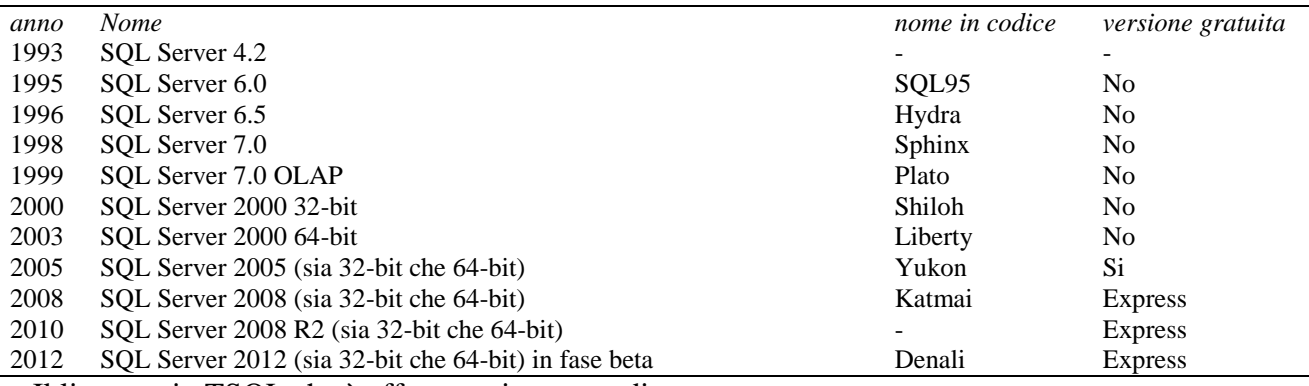

Il linguaggio TSQL che è affrontato in questa dispensa:

- Si riferisce alla versione SQL Server 2008 (sia 32-bit che 64-bit);
- <span id="page-0-4"></span>È trattato in modo parziale e sintetico, tralasciando alcuni elementi troppo tecnici.

### **IL DIALETTO TRANSACT SQL**

#### <span id="page-0-5"></span>**DATA DESCRIPTION LANGUAGE**

Il DDL di TSQL permette i consueti comandi di gestione delle strutture del database (creazione, modifica, eliminazione). La creazione di oggetti si esegue mediante un comando che ha la forma:

CREATE OGGETTO <DETTAGLI>

La modifica di oggetti esistenti si esegue mediante un comando che ha la forma:

ALTER OGGETTO <DETTAGLI>

La distruzione di oggetti si esegue mediante un comando che ha la forma:

DROP OGGETTO <DETTAGLI>

Vedremo alcuni dettagli della creazione (modifica) di oggetti, tra cui i seguenti:

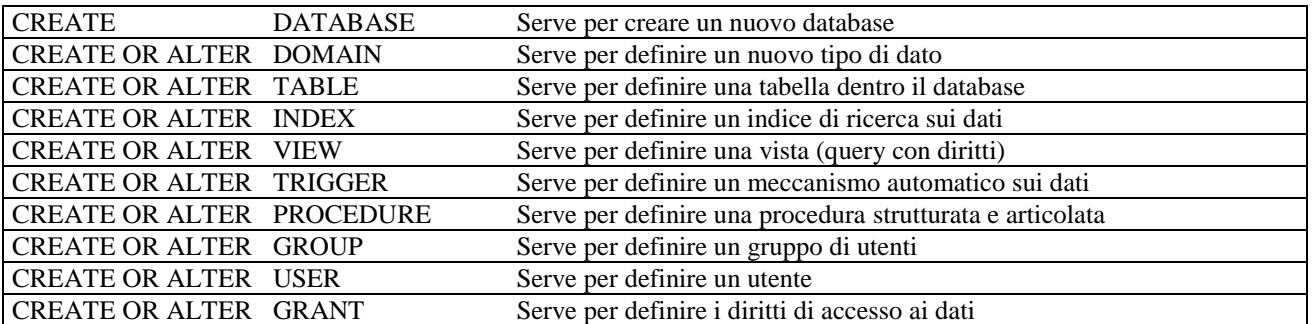

#### <span id="page-1-0"></span>**DATA MANIPULATION LANGUAGE**

Il DML di TSQL permette i consueti comandi di gestione dei dati contenuti nelle strutture del database, tra cui analizzeremo i seguenti:

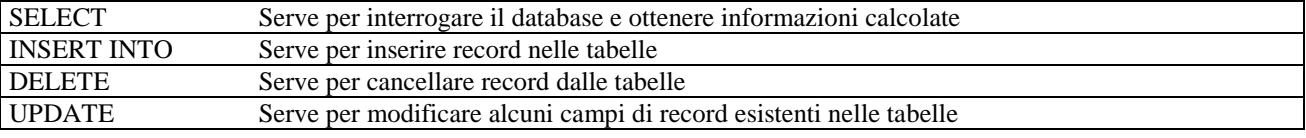

#### <span id="page-1-1"></span>**TSQL PER PROCEDURE E TRIGGER**

Oltre ai precedenti comandi, il DML di TSQL permette di scrivere il corpo delle procedure create con il consueto comando e prevede una sintassi specifica per elaborare i dati; analizzeremo la sintassi relativa a:

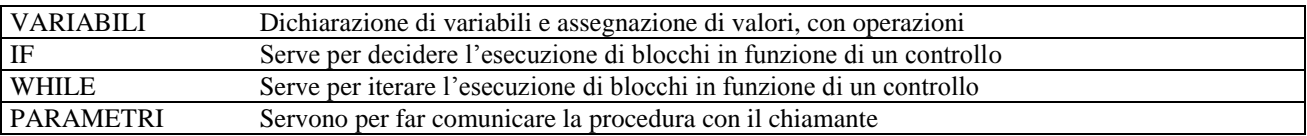

#### <span id="page-1-2"></span>**TSQL PER GESTIRE STRINGHE E DATE**

Infine, oltre alle consuete funzioni previste dal SQL92, il DML di TSQL permette di usare funzioni per gestire dati che spesso sfuggono allo standard; analizzeremo la sintassi relativa a:

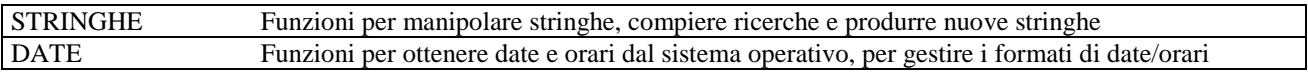

#### <span id="page-1-3"></span>**CREAZIONE DEL DATABASE**

All'inizio c'era il nulla … e il database non esisteva ancora. Sebbene la sintassi della creazione di database sia abbastanza articolata, ci limiteremo a vedere la sola sintassi semplificata seguente:

#### CREATE DATABASE NOME\_DATABASE

Questo comando crea un nuovo database con un suo nome.

Quando viene creato, il database è vuoto ma, in realtà, il motore del database server costruisce un insieme di tabelle di sistema (non visibili ad utenti generici) per predisporre un ambiente agevole: ad esempio alcuni preparano le tabelle per i contatori (i campi auto-incrementanti) o per gli utenti e i diritti …; ai nostri fini è trascurabile sia l'analisi di queste tabelle, sia tutte le opzioni della sintassi TSQL: possiamo perciò limitarci alla sintassi più elementare (corretta) seguente:

#### **ESEMPIO 1.**

CREATE DATABASE SCUOLA

#### <span id="page-2-0"></span>**COMANDI CREATE**

Per avere l'elenco completo dei comandi CREATE di T-SQL è possibile consultare qui: <http://technet.microsoft.com/it-it/library/cc879262.aspx>

#### <span id="page-2-1"></span>**COMANDI DROP**

Per ogni comando Create di T-SQL esiste anche il suo antagonista DROP che serve per eliminare una struttura dal database. Per esempio:

DROP TABLE BIBLIOTECA

#### <span id="page-2-2"></span>**TIPI DI DATO PREESISTENTI**

Come tutti i linguaggi, anche TSQL dispone di tipi di dato pronti. Questi tipi servono per sapere cosa poter archiviare dentro le tabelle (numeri, testo, ecc…). I tipi sono:

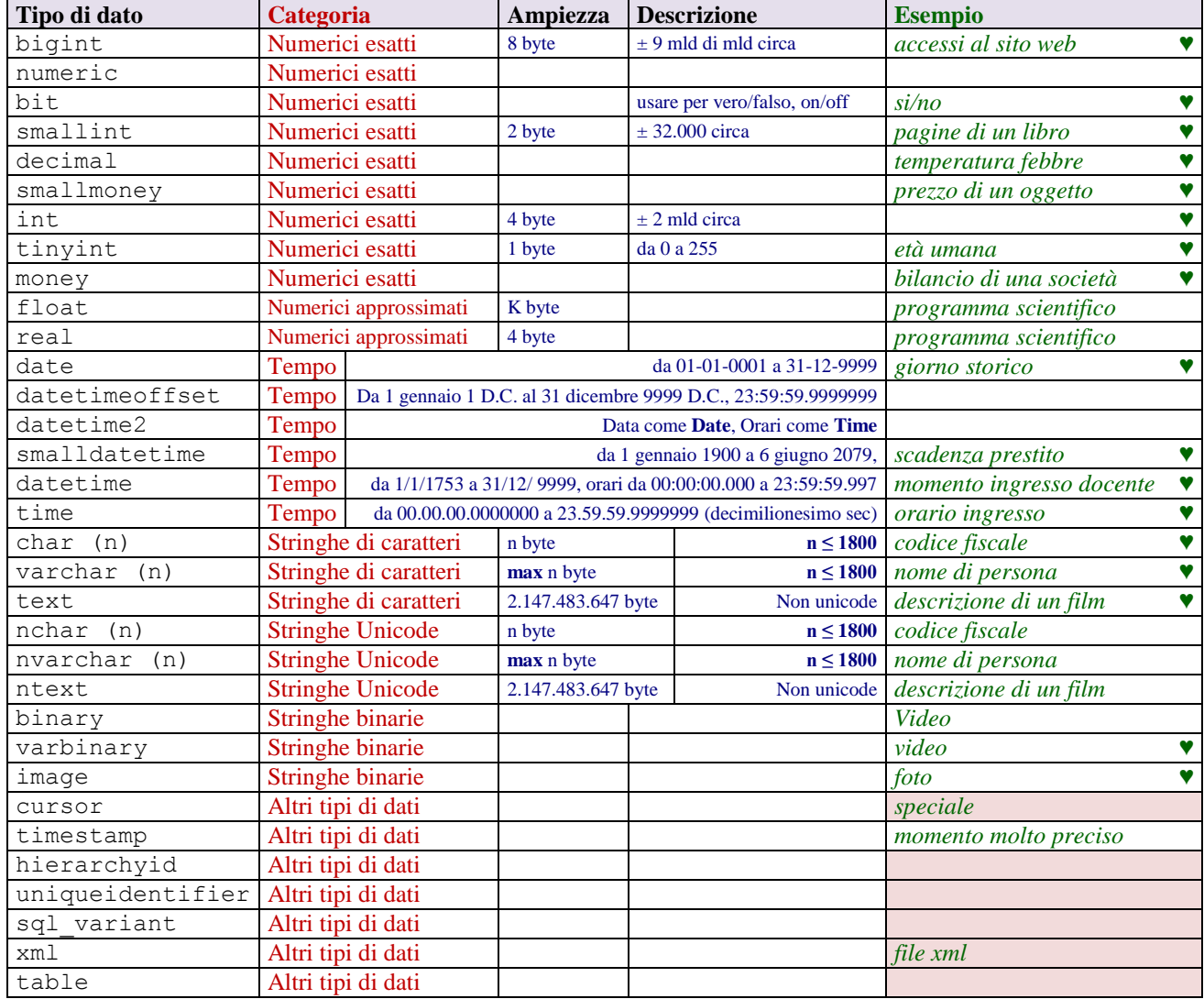

Con il simbolo ♥ si mettono in evidenza i tipi usati più di frequente.

Fonte:<http://msdn.microsoft.com/it-it/library/ms187752.aspx>

#### <span id="page-3-0"></span>**NUOVI TIPI DI DATO**

In un sistema per database compatibile con lo standard è possibile definire nuovi tipi di dato idonei per informazioni particolari. Nel modello logico relazionale le tabelle si chiamano Relazioni e i valori ammissibili nei campi sono detti Domini.

#### <span id="page-3-1"></span>**CREATE TYPE**

Per definire un nuovo tipo di dato occorre specificare il suo Nome, il tipo di partenza da cui ottenerlo e una condizione per verificare il requisito a cui il tipo deve rispondere. La sintassi è:

```
CREATE TYPE NOMEDB.NOMETIPO
FROM TIPOBASE NOT NULL 
AS TABLE (CONSTRAINT <ELENCO VINCOLI COME TABELLA> )
```
#### **ESEMPIO 2.**

```
CREATE TYPE SCUOLA.PIANO
FROM CHAR (1) NOT NULL
AS TABLE (CONSTRAINT CHECK (VALUE = "T" OR VALUE BETWEEN "1" AND "5" ) )
```
il tipo Piano è una stringa di un carattere obbligatorio che coincide con la lettera T oppure con il carattere che rappresenta una cifra compresa tra 1 e 5.

```
CREATE TYPE SCUOLA.INDIRIZZO
FROM CHAR (11) NOT NULL
AS TABLE (CONSTRAINT CHECK (VALUE IN ("BIENNIO", "CHIMICA", "ELETTRONICA",
                                          "INFORMATICA", "MECCANICA") ) )
```
il tipo Indirizzo è una stringa di 11 caratteri obbligatori che sia incluso tra quelli specificati.

```
CREATE TYPE SCUOLA.SESSO
FROM CHAR(1)
AS TABLE (CONSTRAINT CHECK (VALUE = "F" OR VALUE = "M") )
```
il tipo Sesso è una stringa di 1 carattere facoltativo, che sia F oppure M (oppure NULL).

```
CREATE TYPE SCUOLA.TIPOPREZZO
FROM SMALLMONEY
AS TABLE (CONSTRAINT CHECK (VALUE > 0) )
```
il tipo TipoPrezzo è una moneta i cui elementi devono soddisfare la condizione di essere maggiori di zero (zero escluso, in questo caso).

#### <span id="page-3-2"></span>**DEFINIZIONE DI TABELLE**

#### <span id="page-3-3"></span>**CREATE TABLE**

La sintassi semplificata del comando che useremo sarà la seguente:

```
CREATE TABLE NOMEDB.NOMETABELLA (
      NOMECAMPO1 TIPOCAMPO1 VINCOLI1, 
      . . . 
      NOMECAMPOK TIPOCAMPOK VINCOLI2,
      CONSTRAINT VINCOLITABELLA
)
```
La creazione delle tabelle è fondamentale per un database. Solitamente si devono costruire specificando anche chiavi primarie, esterne, vincoli interni ed esterni; ma è anche possibile modificare la struttura della tabella in seguito, variando campi e vincoli.

L'opzione **CONSTRAINT** serve per specificare i vincoli sul campo oppure sull'intera tabella. Se la parola segue un campo significa che i vincoli sono riferiti al campo; se la parola è posta dopo la dichiarazione dei campi significa che i vincoli sono riferiti alla tabella. In realtà per imporre dei

#### **LEZIONE-TSQL-01 DDL (VER01) PAG. 5 / 11**

vincoli su un campo la si può omettere. Invece è obbligatoria se si aggiungono vincoli dopo l'elenco dei campi.

Il vincolo **PRIMARY KEY** è ammesso una sola volta in una tabella, ma può essere riferito a più attributi insieme (si sconsiglia).

Il vincolo **FOREIGN KEY** è riferito ad un campo, ma può essere riferito a più attributi insieme (si sconsiglia) ed è sempre seguito dal riferimento alla tabella ed al campo correlato (solitamente una chiave primaria).

Il vincolo **CHECK** serve per compiere un controllo come la verifica se il valore è uguale ad un certo valore, oppure è compreso in un intervallo o in un elenco.

#### **ESEMPIO 3. (CASO ELEMENTARE)**

Il caso più semplice di tabella impone di indicare il suo nome e almeno un campo; non è obbligatorio indicare una chiave primaria (ovvero è sintatticamente corretto) ma è fortemente sconsigliato avere tabelle prive. L'esempio seguente definisce una tabelle per le aule della scuola, con una K, il corpo dove si trova (es. nel corpo H), il piano (es. piano 2), il numero dell'aula (es. 7) e i metri quadri. Il vincolo NOT NULL impone l'obbligatorietà di un valore.

```
CREATE TABLE SCUOLA.AULE (
      IDAULA CHAR (4) NOT NULL CONSTRAINT PRIMARY KEY , 
      CORPO CHAR (1) NOT NULL , 
      PIANO CHAR (1) NOT NULL , 
      NUMERO CHAR (2) NOT NULL , 
      MQ DECIMAL (4,2) 
)
```
#### **ESEMPIO 4. (IDENTITY)**

La chiave primaria può essere di qualsiasi tipo ma, spesso, si preferisce usare il tipo intero col vincolo **IDENTITY** che indica un contatore (auto incremento) che può avere anche due argomenti: il primo è il valore di partenza; il secondo è il passo di incremento. L'esempio seguente impone una chiave primaria numerica contatore, che parte da 1 ed avanza di +1 ad ogni nuovo inserimento.

```
CREATE TABLE SCUOLA.AULE (
      IDAULA INT IDENTITY (1, 1) NOT NULL CONSTRAINT PRIMARY KEY , 
      CORPO CHAR (1) NOT NULL , 
      PIANO CHAR (1) NOT NULL , 
     NUMERO CHAR (2) NOT NULL , 
     MQ DECIMAL (4,2) 
)
```
una versione equivalente è la seguente:

```
CREATE TABLE SCUOLA.AULE (
      IDAULA INT IDENTITY (1, 1) NOT NULL , 
      CORPO CHAR (1) NOT NULL , 
      PIANO CHAR (1) NOT NULL , 
      NUMERO CHAR (2) NOT NULL , 
     MQ DECIMAL (4,2),
CONSTRAINT 
      IDAULA PRIMARY KEY ,
)
```
#### **ESEMPIO 5. (UNIQUE)**

Se occorre imporre che altri campi siano unici (e magari anche obbligatori diventando così delle chiavi candidate) è possibile usare il vincolo UNIQUE. Il vincolo si può usare su un solo campo o su un gruppo di campi. Per esempio:

**CREATE TABLE** SCUOLA.AULE ( IDAULA INT IDENTITY (1, 1) NOT NULL **CONSTRAINT PRIMARY KEY** , )

```
CORPO CHAR (1) NOT NULL UNIQUE
PIANO CHAR (1) NOT NULL UNIQUE , 
NUMERO CHAR (2) NOT NULL UNIQUE , 
MQ DECIMAL (4,2)
```
ma non funzionerebbe bene, poiché questo vincolo impedisce di avere più aule nello stesso corpo, impedisce di avere più aule con lo stesso piano, e più aule con stesso numero; tuttavia è possibile più sensatamente scrivere così:

```
CREATE TABLE SCUOLA.AULE (
      IDAULA INT IDENTITY (1, 1) NOT NULL CONSTRAINT PRIMARY KEY , 
      CORPO CHAR (1) NOT NULL , 
      PIANO CHAR (1) NOT NULL
     NUMERO CHAR (2) NOT NULL , 
     MQ DECIMAL (4,2),
CONSTRAINT 
     UNIQUE (CORPO, PIANO, NUMERO)
)
```
che invece impedisce di duplicare la tripla (Corpo, Piano, Numero) e quindi impedisce che esistano due aule nello stesso corpo, allo stesso piano e con lo stesso numero; permette comunque di avere due aule allo stesso corpo e piano ma con diverso numero, o stesso piano e numero, ma diverso corpo e così via.

#### **ESEMPIO 6. (CHECK)**

Se occorre imporre che altri campi siano unici (e magari anche obbligatori diventando così delle chiavi candidate) è possibile usare il vincolo UNIQUE. Il vincolo si può usare su un solo campo o su un gruppo di campi. Per esempio:

```
CREATE TABLE SCUOLA.AULE (
      IDAULA INT IDENTITY (1, 1) NOT NULL CONSTRAINT PRIMARY KEY , 
      PIANO CHAR (1) NOT NULL 
           CONSTRAINT CHECK (VALUE IN ("T","1","2","3","4","5"),
     MQ DECIMAL (4,2) NOT NULL CONSTRAINT CHECK (VALUE > 0) DEFAULT 16.0 
)
CREATE TABLE SCUOLA.CLASSI (
      IDCLASSE INT IDENTITY (1, 1) NOT NULL PRIMARY KEY , 
      IDAULA INT NOT NULL 
           CONSTRAINT FOREIGN KEY REFERENCES SCUOLA.AULE(IDAULA)
      ANNO CHAR (1) NOT NULL 
           CONSTRAINT CHECK (VALUE IN ("1","2","3","4","5"),
      SEZIONE CHAR (1) NOT NULL 
           CONSTRAINT CHECK (VALUE BETWEEN "A" AND "Z") ,
      INDIRIZZO CHAR (1) NOT NULL 
           CONSTRAINT CHECK (VALUE IN ("BIE","CHI","ELE","INF","MEC"),
CONSTRAINT 
     UNIQUE (ANNO, SEZIONE, INDIRIZZO)
)
CREATE TABLE SCUOLA.STUDENTI (
      IDSTUDENTE INT IDENTITY (1, 1) NOT NULL PRIMARY KEY , 
     COGNOME VARCHAR (250) NOT NULL , 
     NOME VARCHAR (250) NOT NULL , 
     SESSO VARCHAR (5) NOT NULL , 
     CAP VARCHAR (5) NOT NULL , 
     CITTÀ VARCHAR (250) NOT NULL , 
      INDIRIZZO VARCHAR (250) NOT NULL , 
     TELEFONO VARCHAR (15)
     EMAIL VARCHAR (150),
     CLASSE INT NOT NULL 
           CONSTRAINT FOREIGN KEY REFERENCES SCUOLA.CLASSI(IDCLASSE)
)
```
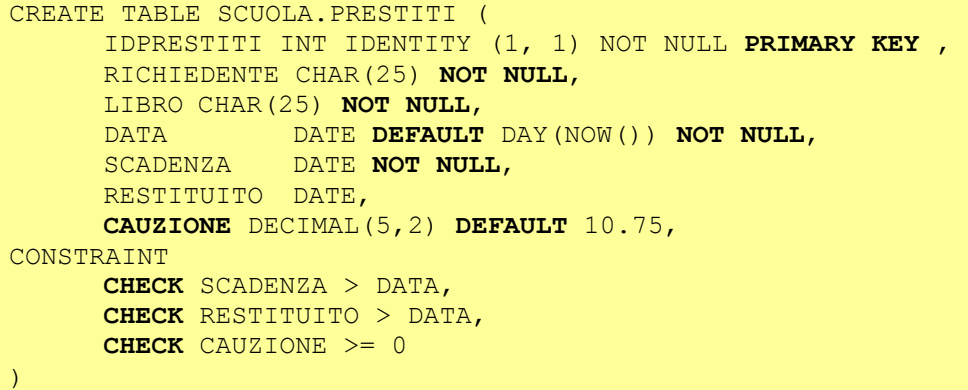

#### <span id="page-6-0"></span>**CHIAVI PRIMARIE SU PIÙ CAMPI**

È possibile anche specificare il vicolo CONSTRAINT alla fine, dopo la dichiarazione dei campi; in tal caso è possibile esprimere vincoli su più campi insieme e, per esempio, imporre una chiave primaria su più campi oppure una chiave esterna su più campi.

```
CREATE TABLE SCUOLA.CLASSI
     ANNO CHAR (1) NOT NULL , 
      SEZIONE CHAR (1) NOT NULL 
           CONSTRAINT CHECK (VALUE BETWEEN "A" AND "Z") ,
      INDIRIZZO CHAR (1) NOT NULL 
           CONSTRAINT CHECK (VALUE IN ("BIE","CHI","ELE","INF","MEC") ,
CONSTRAINT 
      CHECK ANNO IN ('1' , '2', '3' , '4' , '5') , 
      PRIMARY KEY (ANNO, SEZIONE, INDIRIZZO)
      FOREIGN KEY AULA REFERENCES AULE (CODICE)
)
```
<span id="page-6-1"></span>**CHIAVI ESTERNE SU PIÙ CAMPI**

```
CREATE TABLE SCUOLA.AULE (
      IDAULA INT IDENTITY (1, 1) , 
      ANNOCORSO CHAR(1) NOT NULL,
      SEZIONECORSO CHAR(1) NOT NULL,
     INDIRIZZOCORSO CHAR(3) NOT NULL,
CONSTRAINT
     PRIMARY KEY (IDAULA) , 
     FOREIGN KEY (ANNOCORSO, SEZIONECORSO, INDIRIZZOCORSO) 
                              REFERENCES CLASSI (ANNO, SEZIONE, INDIRIZZO),
)
```
### <span id="page-6-2"></span>**TABELLE ED INTEGRITÀ REFERENZIALE**

Chi ha studiato l'integrità referenziale ricorderà che essa obbliga i campi di una tabella (detta secondaria) ai campi di un'altra tabella (detta primaria) e spesso alle sue chiavi primarie. Questo vincolo può essere violato quando si cancellano dei record nella tabella primaria o si modificano i valori dei campi a cui fanno riferimento altre tabelle.Nella dichiarazione di tabella è possibile allora esplicitare le contromisure da adottare in questi casi. Vediamo le possibili sintassi.

**Proposta 1:**

```
CREATE TABLE TABELLA (
      CAMPO TIPO <VINCOLI> FOREIGN KEY (CAMPO) REFERENCES TABELLA2 (CHIAVE)
                     ON DELETE NO ACTION | CASCADE | SET NULL | SET DEFAULT
                     ON UPDATE NO ACTION | CASCADE | SET NULL | SET DEFAULT
      , <ALTRI CAMPI>
)
```
#### **Proposta 2:**

```
CREATE TABLE TABELLA (
      CAMPO TIPO <VINCOLI>,
      , <ALTRI CAMPI>
      ,
      CONSTRAINT 
      FOREIGN KEY (CAMPO) REFERENCES TABELLA2 (CHIAVE)
         ON DELETE NO ACTION | CASCADE | SET NULL | SET DEFAULT
         ON UPDATE NO ACTION | CASCADE | SET NULL | SET DEFAULT
)
```
Nella proposta 1 il vincolo è specificato immediatamente dopo gli altri vincoli del campo se ce ne sono (es. NOT NULL); nella proposta 2 il vincolo è specificato dopo aver dichiarato tutti i campi e formulato nella sezione CONSTRAINT.

Dopo aver specificato la chiave esterna è possibile (ma non è obbligatorio) indicare **uno o due** clausole di reazione:

- $\overline{\mathbf{u}}$ **ON DELETE**, che viene attivata nel caso sia cancellata una riga dalla tabella primaria
- $\overline{\mathbf{u}}$ **ON UPDATE**, che viene attivata nel caso sia modificato il valore della chiave primaria in una riga della tabella primaria

Per ciascuna di queste due clausole è possibile scegliere **uno** tra tre possibili eventi:

- $\overline{u}$ **NO ACTION**, significa che il comando è vietato e quindi la cancellazione o la modifica nella tabella primaria non deve avere effetti. È l'evento di default.
- $\overline{\mathbf{z}}$ **CASCADE**, significa che le righe della tabella secondaria subiscono la stessa sorte di quelle della tabella primaria (ovvero sono a loro volta cancellate o modificate)
- $\overline{a}$ **SET NULL**, significa che nel campo chiave esterna delle righe correlate si impone il valore nullo. Questa opzione è ammissibile solo se la chiave esterna non sia obbligatoria (NOT NULL), altrimenti equivale a NO ACTION.
- $\overline{u}$ **SET DEFAULT**, significa che nel campo chiave esterna delle righe correlate si impone il valore di base, indicato dalla CREATE TABLE.

#### **ESEMPIO 7. (FOREIGN KEY, ON DELETE, ON UPDATE)**

```
CREATE TABLE VERIFICHE (
      STUDENTE CHAR[7] NOT NULL,
      MATERIA CHAR[12] DEFAULT CINESE,
      DATA DATE NOT NULL,
      CONSTRAINT 
      FOREIGN KEY (STUDENTE) REFERENCES STUDENTI (MATRICOLA)
         ON DELETE NO ACTION
         ON UPDATE CASCADE
      FOREIGN KEY (MATERIA) REFERENCES DISCIPLINE (CODICE)
         ON DELETE SET DEFAULT
         ON UPDATE SET NULL
)
```
Questo esempio impone che:

- $\overline{a}$ nel caso si tenti di cancellare uno studente ma siano presenti delle verifiche in questa tabella, allora viene impedita la cancellazione dello studente;
- $\overline{\mathbf{a}}$ nel caso si tenti di modificare la matricola di uno studente e siano presenti delle verifiche, allora queste ultime modificano la chiave esterna ed assumono la nuova indicata per lo studente;
- $\overline{\mathbf{A}}$ nel caso si tenti di cancellare una materia ma siano presenti delle rispettive verifiche in questa tabella, allora si sostituisce la materia con Cinese;
- nel caso si tenti di modificare il codice della materia e siano presenti delle verifiche, allora queste  $\overline{\mathbf{z}}$ ultime modificano la chiave esterna col valore nullo.

#### <span id="page-8-0"></span>**CREATE INDEX**

Un indice è un supporto per compiere ricerche più veloci su una tabella ed eventualmente effettuare controlli associati. La sintassi semplificata in T-SQL è la seguente:

**CREATE** [ UNIQUE ] [ CLUSTERED | NONCLUSTERED ] **INDEX** NOME-INDICE ON NOME-TABELLA (CAMPO1 ASC/DESC , CAMPO2 ASC/DESC

Con le seguenti regole:

- La parola UNIQUE è opzionale. Se è indicata allora i valori dei campi non possono essere duplicati, altrimenti (se omessa) è possibile duplicarli. Si noti che in caso di molti campi allora la duplicazione si intende per la coppia o terna o n-pla.
- Il nome dell'indice è necessario perché serve per identificare l'indice nel database. Di solito si sceglie un nome distinto da altri oggetti del database.
- L'indice è associato ad una sola tabella. Alla stessa tabella è possibile associare molti indici diversi. I vincoli CONSTRAINT della creazione di tabella creano automaticamente degli indici.
- L'indice può essere creato su un solo nome di campo oppure su molti nomi di campo. In un caso si valuta il singolo valore, nell'altro si crea un indice su coppie, triple, ennuple. Ogni campo dell'indice è ordinato in modo crescente (ASC) o decrescente (DESC).

#### **ESEMPIO 8. (INDICE SU UN CAMPO)**

```
CREATE INDEX PRESTITI_NDX
ON PRESTITI (DATA)
```
Questo indice permette di effettuare ricerche più veloci sul campo data del prestito.

#### **ESEMPIO 9. (INDICE SU PIÙ CAMPI)**

```
CREATE INDEX STUDENTI_NDX
ON STUDENTI (COGNOME ASC , NOME ASC)
```
Questo indice permette di effettuare ricerche più veloci sulla coppia di campi cognome e nome degli alunni, come in effetti accade spesso …

#### **ESEMPIO 10. (INDICE UNIVOCO)**

```
CREATE UNIQUE INDEX VERIFICHE_NDX
ON INTERROGAZIONI (ALUNNO, MATERIA, DATA)
```
Questo indice permette di evitare che un alunno sia interrogato due volte nella stessa materia nello stesso giorno. Poiché non è specificato l'ordinamento è sottinteso che sia crescente.

#### <span id="page-8-1"></span>**ELIMINARE UN INDICE**

In T-SQL è possibile eliminare l'indice dal database quando non serve più. Il comando ha seguente sintassi:

**DROP INDEX** NOME-INDICE

Che elimina l'indice specificato dal suo nome.

#### <span id="page-8-2"></span>**CREATE VIEW**

Una Vista è una tabella dinamica analoga ad una query ma che costituisce un elemento autonomo con propri diritti, protezioni e vantaggi. In effetti una vista è calcolata attraverso l'esecuzione di una query ed il risultato costituisce però una vera e propria tabella.

In –SQL crea una tabella virtuale il cui contenuto (colonne e righe) è definito da una query. È possibile utilizzare questa istruzione per creare una tabella virtuale dei dati contenuti in una o più tabelle nel database, filtrate e aggregate come si preferisce.

Ad esempio, è possibile utilizzare una vista per gli scopi seguenti:

- Per analizzare, semplificare e personalizzare la visualizzazione del database per ogni utente.
- **E** Come meccanismo di sicurezza grazie al quale è possibile consentire agli utenti di accedere ai dati tramite una vista, senza concedere loro le autorizzazioni di accesso alle tabelle di base sottostanti.
- **Per fornire un'interfaccia compatibile con le versioni precedenti tramite la quale è possibile** emulare una tabella precedente il cui schema è stato modificato.

La sintassi semplificata della vista è la seguente:

```
CREATE VIEW DB_NOME.NOME_VISTA (COL1 , COL2, ..., COLX) AS
SELECT ...
. . .
```
dove il numero di colonne della vista dovrebbe coincidere col numero di colonne della query.

Se nella SELECT si usa un clausola ORDER BY, questa è utilizzata esclusivamente per determinare le righe restituite dalla clausola TOP oppure OFFSET nella definizione della vista. La clausola ORDER BY non garantisce risultati ordinati in caso di query sulla vista, a meno che tale clausola non venga specificata anche nella query.

#### **ESEMPIO 11. (CREARE UNA VISTA)**

```
CREATE VIEW MAGGIORENNI (MATRICOLA, COGNOME, NOME, ETÀ) AS
SELECT MATRICOLA, COGNOME, NOME, ETÀ
FROM STUDENTI
WHERE ETÀ >= 18
```
questa vista crea una tabella coi dati degli studenti maggiorenni.

#### **ESEMPIO 12. (CREARE UNA VISTA)**

```
CREATE VIEW QUANTIPERFASCIA (SESSO, ETÀ, QUANTI) AS
SELECT SESSO, ETÀ, COUNT(*)
FROM STUDENTI
GROUP BY SESSO, ETÀ
```
questa vista crea una tabella che conta quanti studenti ci sono per sesso e per ogni fascia d'età.

#### <span id="page-9-0"></span>**PERCHÉ USARE UNA VISTA?**

Il primo motivo per creare una vista è per mettere a disposizione di determinati utenti solo alcuni dati e non una intera tabella di dati. Per esempio un docente potrebbe avere accesso ai dati dei soli studenti delle classi in cui insegna ma non a quelli dell'intera scuola.

In effetti alla vista possono essere associati dei diritti che permettono o impediscono l'accesso a determinati utenti o gruppi di utenti.

In tali dati inoltre è possibile effettuare anche operazioni (inserimenti, modifiche e cancellazioni) purché in particolari condizioni e disponendo dei necessari diritti. Per esempio le query di Access sono in effetti delle viste.

Altro motivo è che la vista può essere impiegata in una clausola FROM di una ulteriore query, come se fosse una tabella a tutti gli effetti. Questo è utile se il linguaggio non ammette subquery nella clausola FROM.

```
ESEMPIO 13. (GIUNZIONE TRA UNA TABELLA E UNA VISTA)
```

```
CREATE VIEW VOTI_MAGGIORENNI (MATRICOLA, COGNOME, NOME, ETÀ, VOTO) AS
SELECT MATRICOLA, COGNOME, NOME, ETÀ, VOTO 
FROM MAGGIORENNI , VERIFICHE 
WHERE MAGGIORENNI.MATRICOLA = VERIFICHE.MATRICOLA
```
questa vista crea una tabella coi voti degli studenti maggiorenni. Nella clausola FROM si usa il nome MAGGIORENNI per fare riferimento alla vista creata prima e non è una tabella.

#### <span id="page-10-0"></span>**VISTE AGGIORNABILI**

È possibile modificare, mediante la modifica dei dati di una vista, i dati di una tabella concreta sottostante ma solo se vengono soddisfatti i requisiti seguenti:

- Tutte le modifiche, incluse le istruzioni UPDATE, INSERT e DELETE, devono fare riferimento a colonne di una sola tabella di base.
- Le colonne modificate nella vista devono fare riferimento direttamente ai dati sottostanti nelle colonne della tabella. Le colonne non possono essere derivate in altro modo, ad esempio tramite:
	- + Una funzione di aggregazione: AVG, COUNT, SUM, MIN, MAX, GROUPING, STDEV, STDEVP, VAR e VARP.
	- $\downarrow$  Un calcolo. La colonna non può essere calcolata tramite un'espressione che utilizza altre colonne. Le colonne create mediante gli operatori sui set UNION, UNION ALL, CROSSJOIN, EXCEPT e INTERSECT sono considerate un calcolo e non sono aggiornabili.
- **Execution** Le colonne da modificare non sono interessate da clausole GROUP BY, HAVING o DISTINCT.
- La clausola TOP non può essere utilizzata in tutte le posizioni dell'argomento select statement della vista in combinazione con la clausola WITH CHECK OPTION.

Le restrizioni sopra indicate sono valide sia per qualsiasi sottoquery nella clausola FROM della vista sia per la vista stessa. In genere, il motore di database deve essere in grado di tracciare senza ambiguità le modifiche dalla definizione della vista a una tabella di base.

Per ulteriori informazioni, vedere http://msdn.microsoft.com/it-it/library/ms187956.aspx.

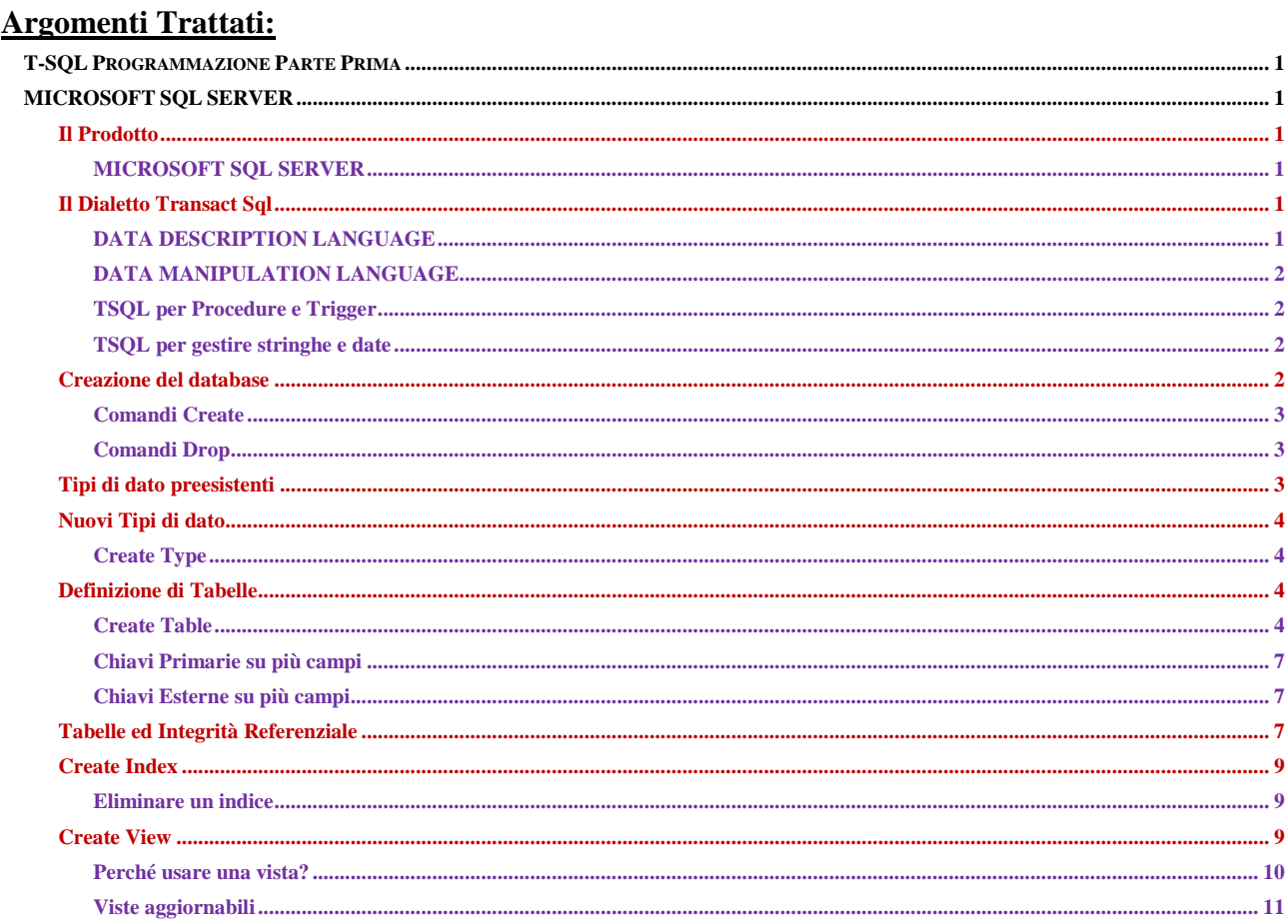